# **Как пользоваться зарплатным отчетом "Офтальмологи"?**

Зарплатный отчет по офтальмологам позволяет отследить заказы, созданные по рецептам офтальмологов, а также услуги, которые были оказаны офтальмологами за период. Этот отчет позволяет автоматизировать расчет зарплаты офтальмологов.

Зарплатный отчет по офтальмологам могут формировать бухгалтерия и менеджмент. Кроме того, офтальмолог может самостоятельно просмотреть свой зарплатный отчет.

# **Выберите в меню пункт "Отчеты бухгалтерии"**

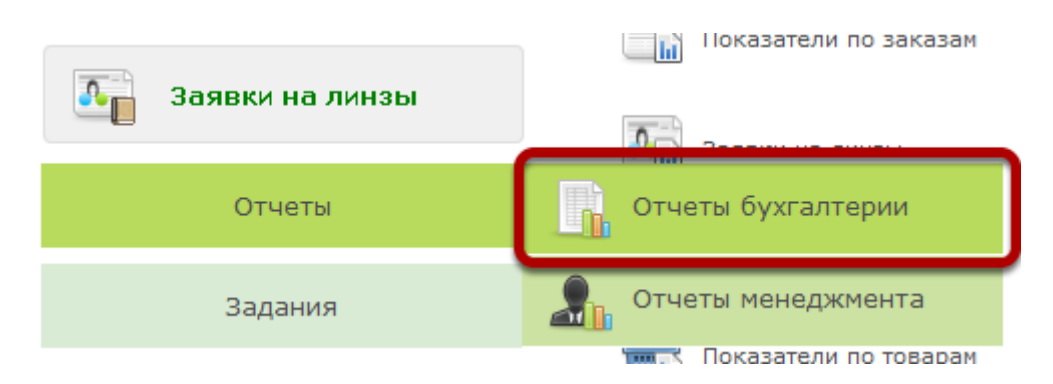

# **Выберите отчет "Офтальмологи"**

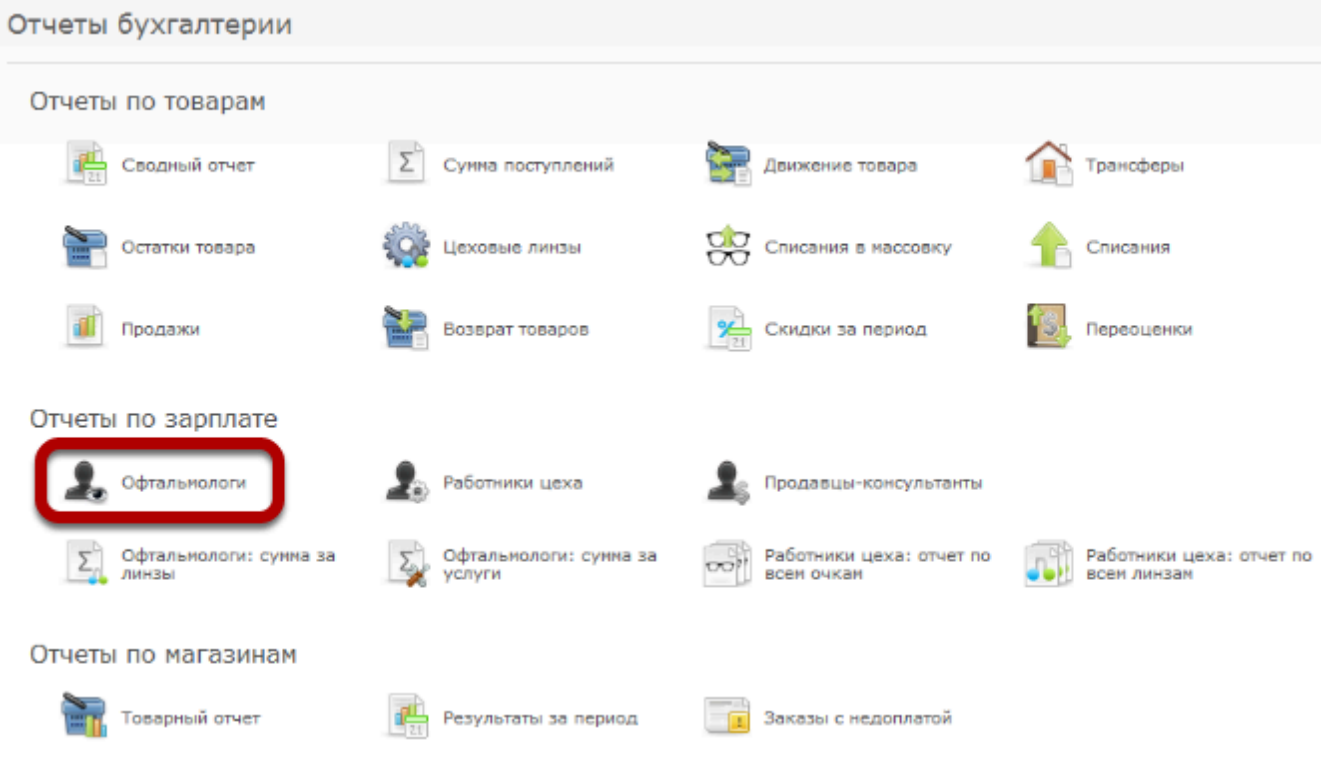

#### Для чего используется отчет:

Используется как основа для расчета заработной платы офтальмологам. К полученным из отчета данным уже применяется схема расчета заработной платы в каждой конкретной организации (например, фиксированный процент от всех продаж, или разный процент от продажи разных товаров и т.д.).

#### Порядок расчета:

Отчет рассчитывается начиная с начала дня начала периода по конец дня конца периода (кроме случая с фильтром "Учитывать дату поступления платежей" (см. ниже)).

В случае значений фильтра "Тип отчета" равному "Аксессуары", "Контактные линзы","Линзы","Оправы", "Солнцезащитные очки", "Оправы и СЗ" в отчет выводится стоимость проданных товаров соответствующей категории из заказов, оформленных на основании рецепта врача. Т.е. если врач Иванов выписал рецепт и на основании этого рецепта был создан заказ, в котором были проданы очковые линзы, в зарплатном отчете офтальмолога с типом отчета "Линзы" у врача Иванова будет учетна стоимость этих линз.

В случае значения фильтра "Тип отчета" равному "Заказы" в отчет будет выводиться вся стоимость заказов, оформленных на основании рецептов конкретного врача.

В случае значения фильтра "Тип отчета" равному "Услуги" в отчет будет выводиться только стоимость услуг, оказанных конкретными врачами.

#### Какая информация выводится:

Выводится информация по количеству и сумме отобранных с помощью фильтров показателей. В отчет не попадают отмененные заказы. В отчете отдельно выводится информация по возвратам. Возвраты попадают в отчет датой оформления возврата

#### Описание фильтров отчета:

**Начало периода, Конец периода** - интервал времени, за который вы хотите сформировать отчет.

**Стоимость от, Стоимость по** - позволяет выводить в отчет только информацию по товарам и услугам, стоимость которых попадает в указанный интервал. Без необходимости ничего не указывайте.

**Офтальмолог** - позволяет сформировать отчет по конкретному офтальмологу. Если нужно сформировать отчет по всем офтальмологам, оставьте это поле незаполненным.

**Департамент** - позволяет сформировать отчет по конкретному департаменту. Если нужно сформировать отчет по всем д, оставьте это поле незаполненным.

**Учитывать дату** - в зависимости от этого параметра в отчет будут выводиться данные либо датой создания заказа, либо датой завершения заказа, либо датой поступления платежей:

*Завершения заказа - вся стоимость заказа будет попадать в отчет датой завершения заказа, независимо от даты создания заказа и промежуточных платежей по нему*

*Поступления платежей - каждый платеж по заказу будет попадать в отчет датой совершения платежа.Важно:По фильтру "Учитывать дату поступления платежа" данные выводятся на начало дня конца периода. Соответственно, чтобы построить отчет, например за ноябрь, нужно указать в фильтре "Начало периода" 01.11.16 а в фильтре "Конец периода" - 01.12.16* 

*Создания заказа - вся стоимость заказа будет попадать в отчет датой создания заказа, независимо от даты завершения заказа и промежуточных платежей по нему.* 

**Статус заказа** - позволяет выбрать, какие заказы выводить в отчет: завершенные, полностью оплаченные или все

*Завершенные - выводит в отчет только заказы со статусом "Завершен"* 

*Полностью оплаченные - выводит в отчет только заказы, по которым внесена полная оплата. То есть завершенные заказы + заказы полностью оплаченные, но еще не завершенные (то есть не выданные клиенту)* 

*Все - выводит в отчет все заказы. удовлетворяющие остальным фильтрам, не зависимо от того, завершены ли они и оплачены ли полностью*

**Тип отчета** - позволяет выбрать информацию по каким товарам/услугам или заказам будет выводиться в отчет.

*Аксессуары, контактные линзы, оправы, солнцезащитные очки, массовка - выводят информацию по конкретным типам товаров, которые были в составе заказов, оформленных на основании рецептов офтальмологов за указанный интервал времени;* 

*Услуги - выводят информацию по услугам, которые были оказаны за указанный интервал времени офтальмологами. Услуга считается оказанной офтальмологом только если она включена в состав заказа "Проверка зрения"* 

*Заказы - выводят информацию по всем заказам, которые были оформлены за указанный интервал времени оформленных на основании рецептов офтальмологов .* 

*При выборе фильтра "Заказы" вы сможете указать при необходимости конкретный вид заказа. Например построить зарплатный отчет только по заказам "Изготовление очков"* 

## **Пример отчета:**

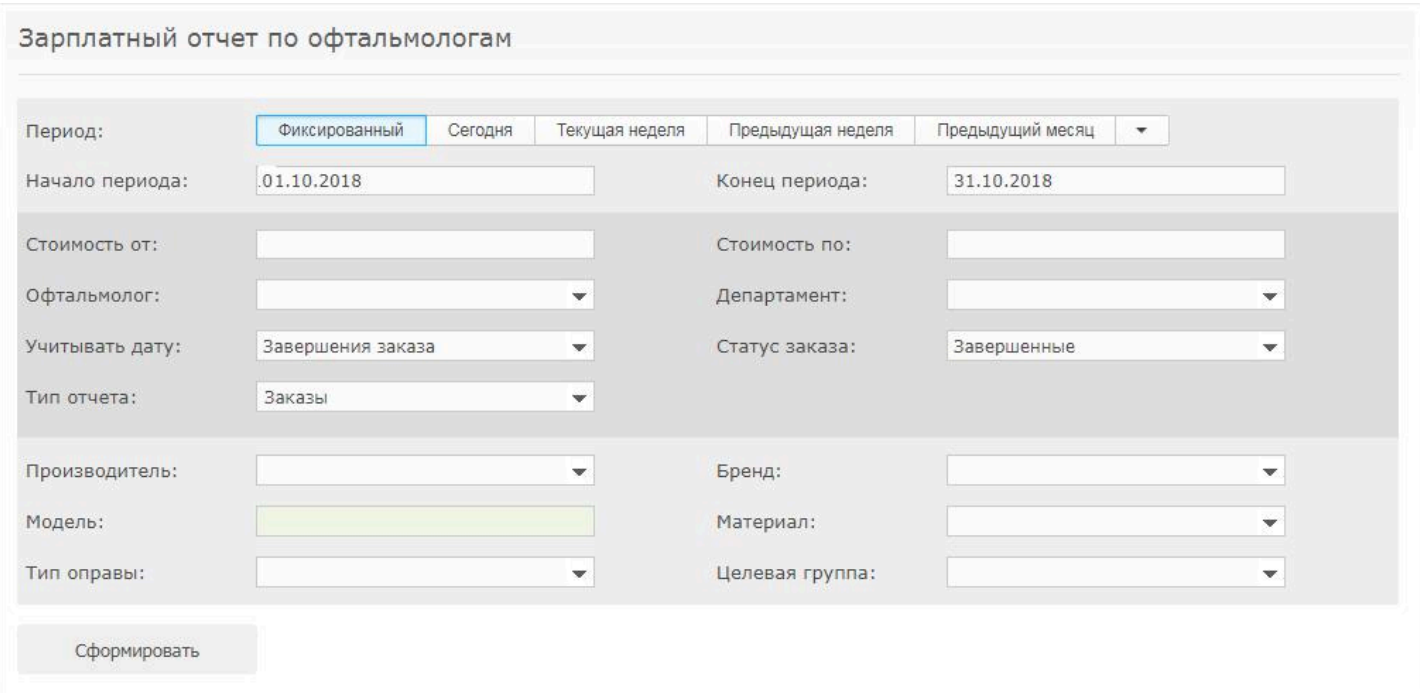

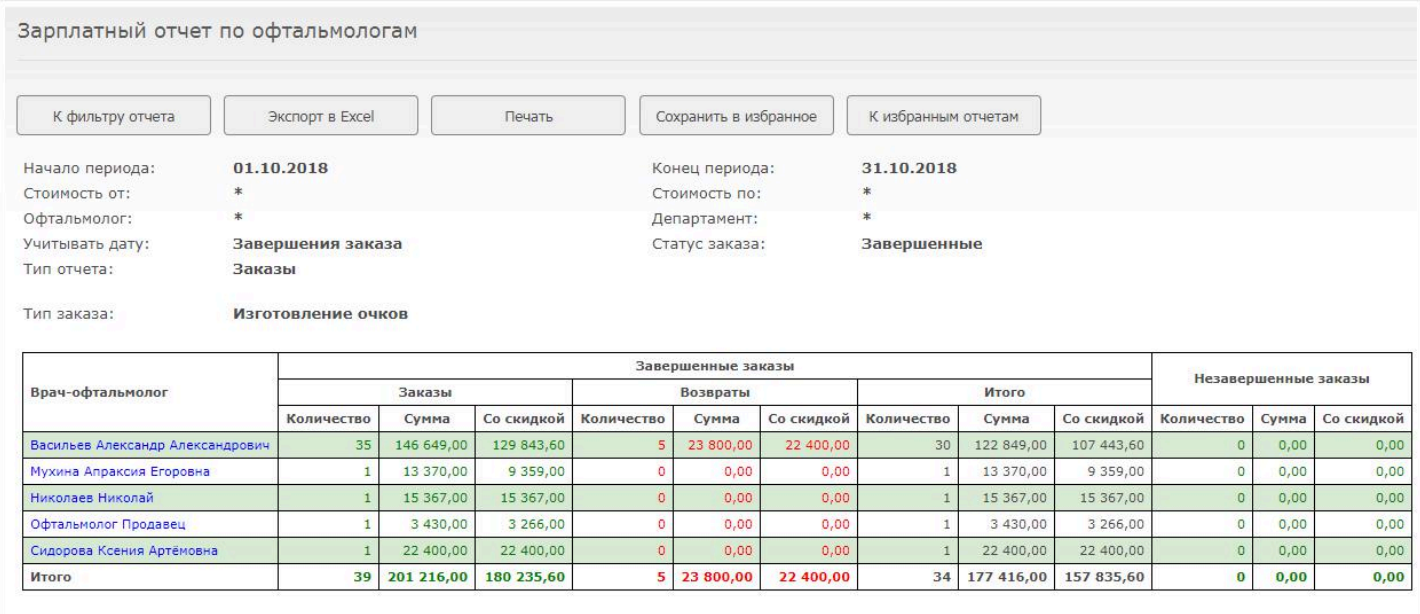

На примере представлен зарплатный отчет по всем врачам за октябрь 2018 года, сформированный по всем заказам "Изготовление очков" по дате их завершения и учитывающий только завершенные заказы. Именно такой порядок расчета зарплаты врачам используется оптиками чаще всего. В колонке "Заказы" в данном случае отображается общая стоимость заказов, оформленных на основании рецептов врача, завершенных на момент формирования отчета. Заказы попадают в отчет не датой создания, а датой завершения. Т.е. если заказ был создан в сентябре, а завершен в октябре, то он отобразится в отчете за октябрь.

В колонке "Возвраты" отображается стоимость возвратов, оформленных в октябре по заказам , оформленным на основании рецептов офтальмологов. Важно понимать, что возвраты отображаются в отчете датой оформления возврата в программе. Т.е. если заказ был завершен в сентябре, а возврат оформлен в октябре, то при таком варианте построения отчета сумма заказа попадет в отчет за сентябрь, а сумма возврата - в отчет за октябрь.

В колонке "Итого" отображается сумма заказов за вычетом возвратов. Т.е. Итиго = Заказы - Вазвраты.

Так как мы сформировали отчет только по завершенным заказам в графе "Незавершенные заказы" естественно стоят нули. При других вариантах построения отчета в этой графе будет стоимость незавершенных на момент формирования отчета заказов.

Для детализации расчета по конкретному врачу нажмите на его ФИО в колонке "Врачофтальмолог".

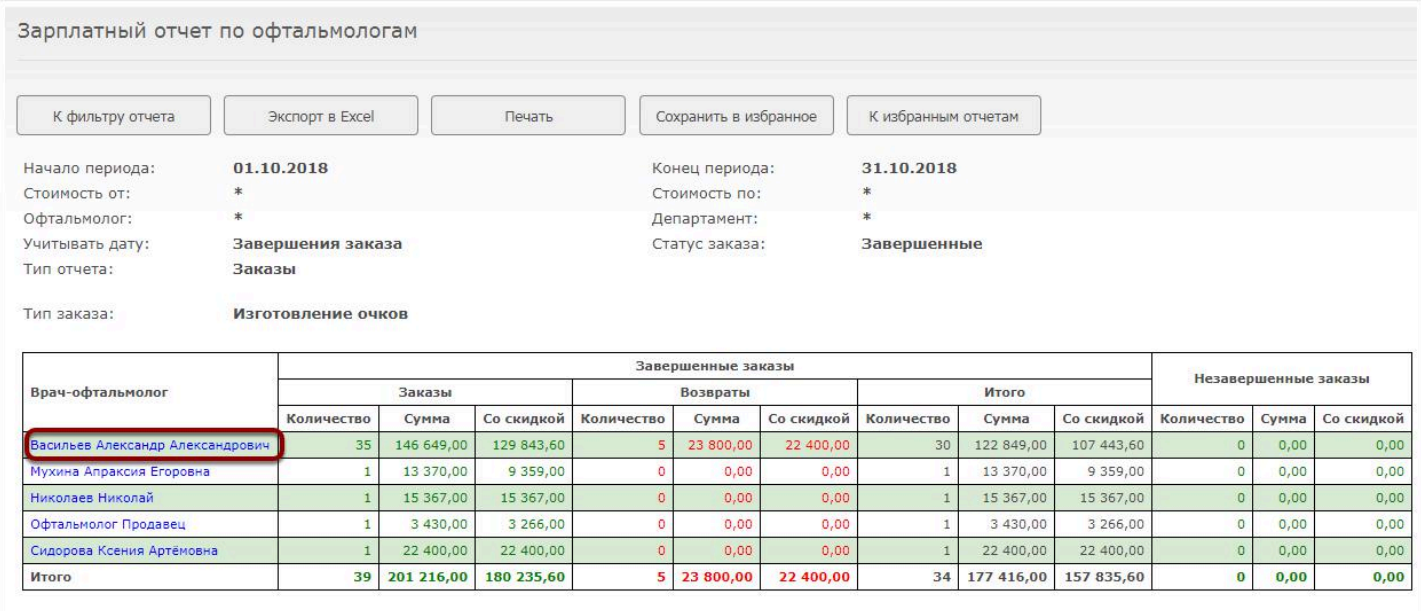

При этом будет выведена следующая информация:

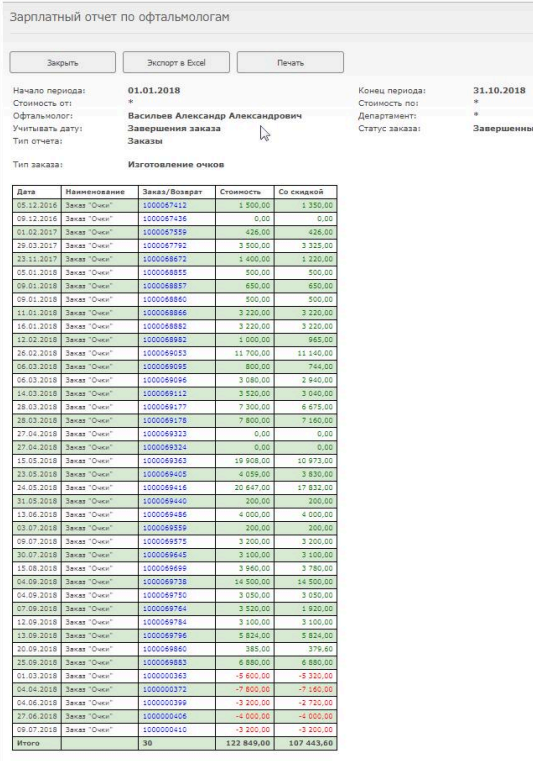

Красным цветом выделены суммы возвратов.

**Колонка "Дата"** - дата создания заказа или оформления возврата

**Колонка "Заказ/Возврат"** - номер заказа или номер возврата

По каждому заказу или возврату можно посмотреть детализация. нажав на номер в колонке "Заказ/возврат".

## **В любой момент отчет можно распечатать или выгрузить в Excel:**

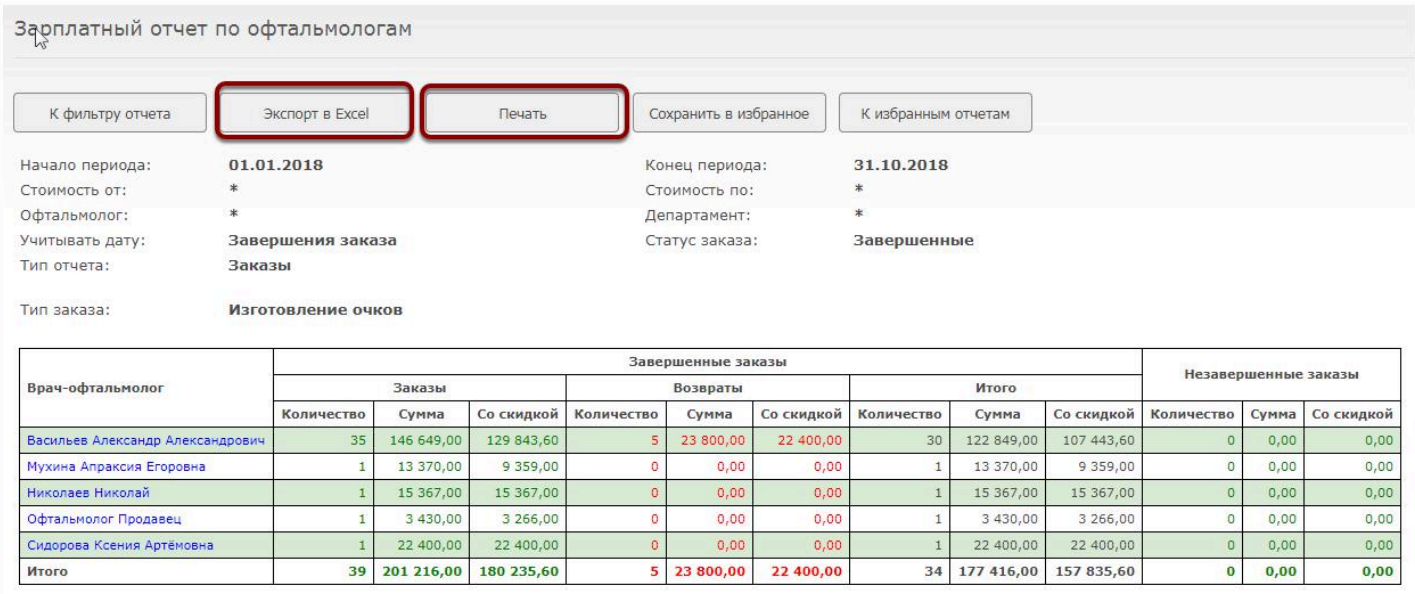